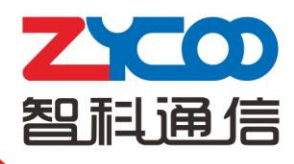

## Restore to Factory

CooVox-U20/U50/U60/U100

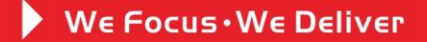

## **1. CooVox-U20/U50**

U20/U50 has two ways for restore to factory: one is reset on the GUI; another one is reset by RST button of the device.

After restore to factory successfully:

- $\triangleright$  The system IP will be automatically reset to 192.168.1.100;
- $\triangleright$  The GUI IP is reset to [http://192.168.1.100:9999;](http://192.168.1.100:9999/)
- $\triangleright$  The username and password of the GUI is reset to default: admin/admin;
- $\triangleright$  The password for console is reset to the last eight numbers(capital) of the MAC address.
- 1) Restore to factory from the GUI:

Click 【System】  $\rightarrow$  【Reset & Reboot】  $\rightarrow$  【Factory Defaults】:

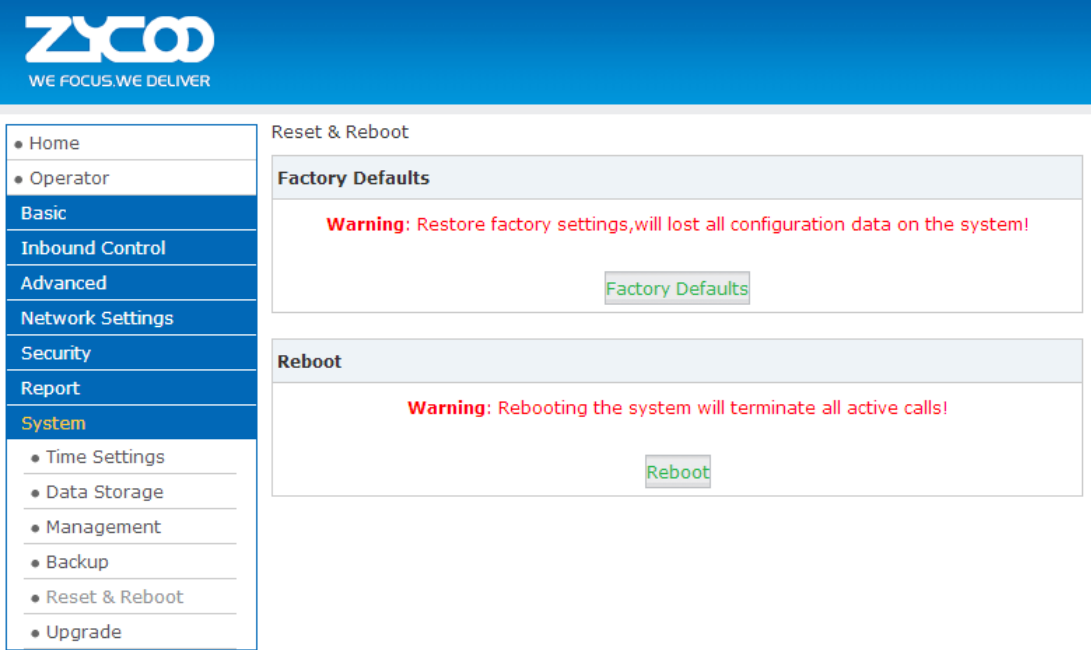

"Factory Defaults" is only to reset the application file of asterisk; the following backup files will be kept:

- $\bullet$  Fax Files (Report  $\rightarrow$  Fax List)
- Record Files (Report  $\rightarrow$  Record List)
- $\leftarrow$  Call Logs (Report  $\rightarrow$  Call Logs)
- $\cdot$  3G Log (Network Settings  $\rightarrow$  3G Network Log)
- System Logs (Report  $\rightarrow$  System Logs)
- The Log of Data Storage (Data Storage  $\rightarrow$  Data Storage Log)
- $\bullet$  System Sounds package (Management  $\rightarrow$  Set Language downloaded sounds)
- IVR Prompts
- 2) Restore to factory by RST button of the device
	- It is used to restore whole system, and all data will be cleared.
	- $\triangleright$  Turn Off the device
- Press RST Button, while holding the RST Button Turn On the device.
- $\triangleright$  Keep pressing the RST button until the SYS LED turns OFF.
- Wait for about 8 minutes.
- $\triangleright$  The system will boot up with the whole system restored.

If the system is still in restoring, the SYS led will be always on.

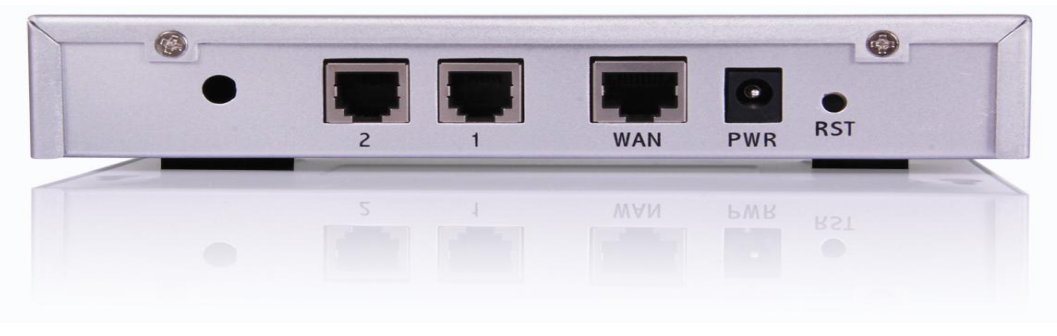

CooVox-U20

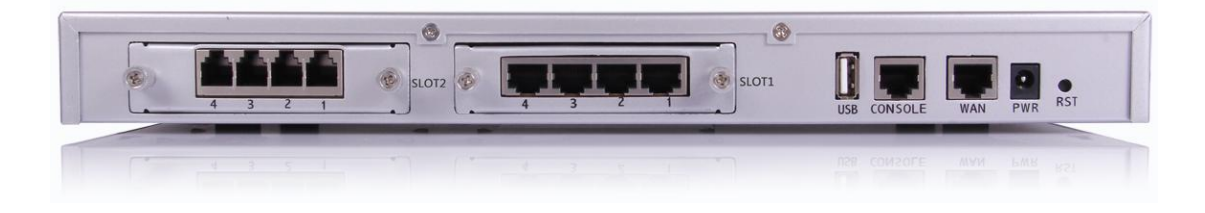

CooVox-U50

Note: All the data or files will be deleted through factory reset by RST button.

## **2. CooVox-U60/U100**

After restore to factory successfully: The system IP will be automatically reset to 192.168.1.100, The GUI IP is reset to [http://192.168.1.100:9999;](http://192.168.1.100:9999/) gateway is reset to 192.168.1.1 LAN IP is reset to 192.168.10.100 The username and password of the GUI is reset to default: admin/admin;

1) U60/U100 support reset to factory from GUI only. Restore to factory from the GUI: Click  $\Box$  System  $\Box \rightarrow \Box$  Reset & Reboot  $\Box \rightarrow \Box$  Factory Default  $\Box$ :

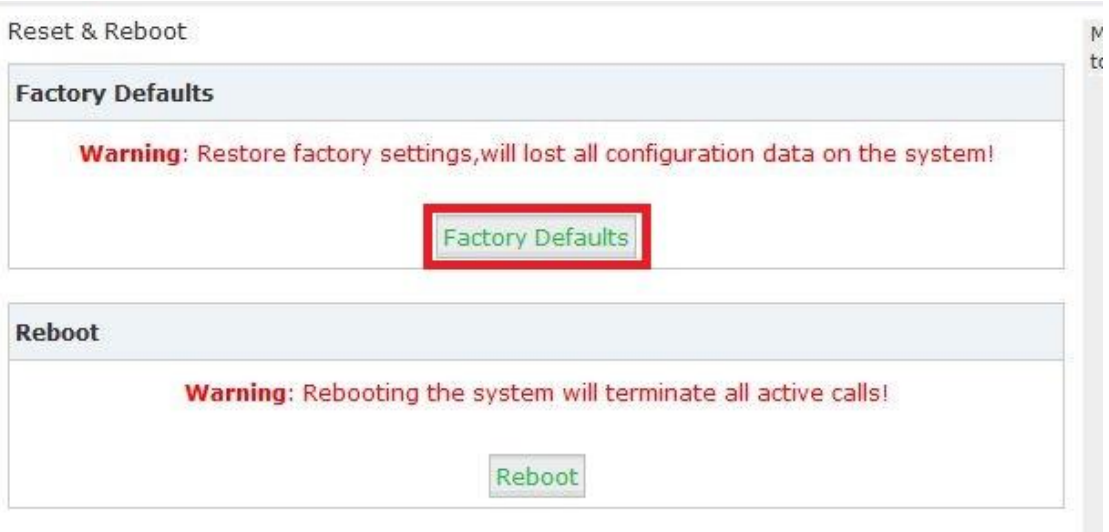

"Factory Defaults" is only to reset the application file of asterisk; the following backup files will be kept:

- $\cdot$  Fax Files (Report  $\rightarrow$  Fax List)
- $\bullet$  Record Files (Report  $\rightarrow$  Record List)
- $\bullet$  Call Logs (Report  $\rightarrow$  Call Logs)
- $\cdot$  3G Log (Network Settings  $\rightarrow$  3G Network Log)
- $\bullet$  Hot Standby Log (System  $\rightarrow$  Hot Standby Log) (U100 Only)
- $\longleftarrow$  System Logs (Report  $\rightarrow$  System Logs)
- $\bullet$  The Log of Data Storage (Data Storage  $\rightarrow$  Data Storage Log)
- $\bullet$  System Sounds package (Management  $\rightarrow$  Set Language downloaded sounds)
- IVR Prompts
- 3. **PWR button of U100/60 is only for the function of Turn on or Turn off.**